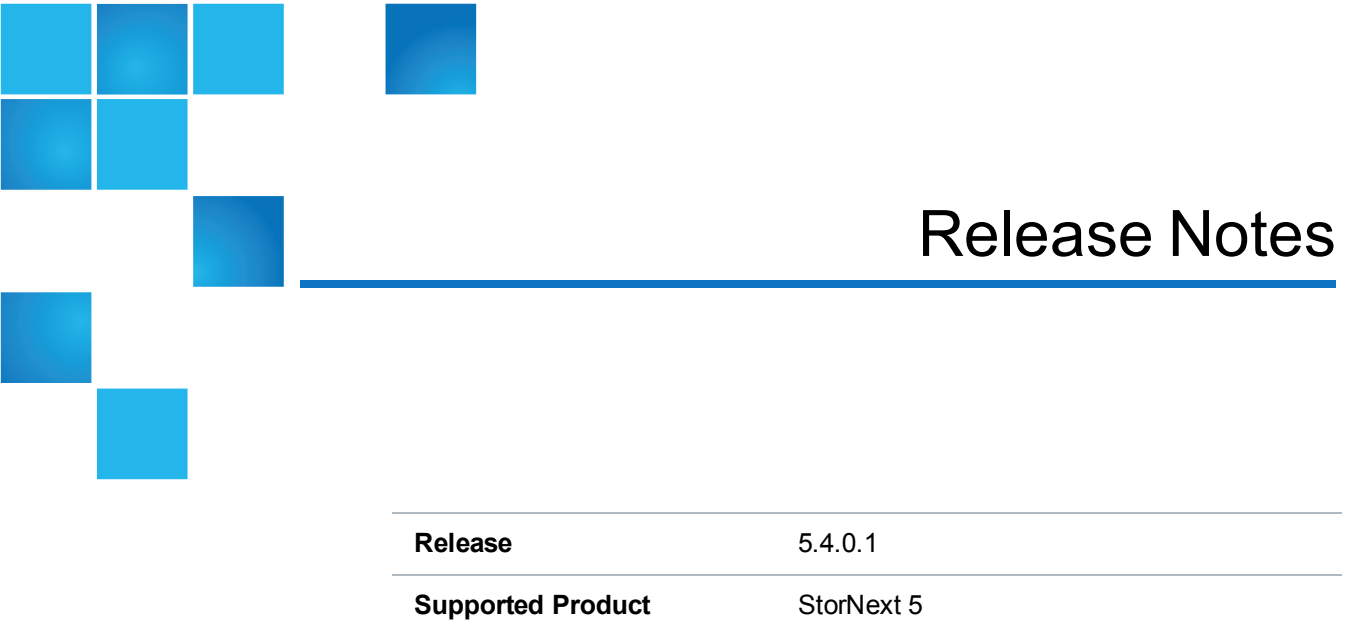

Date November 2016

# **Contents**

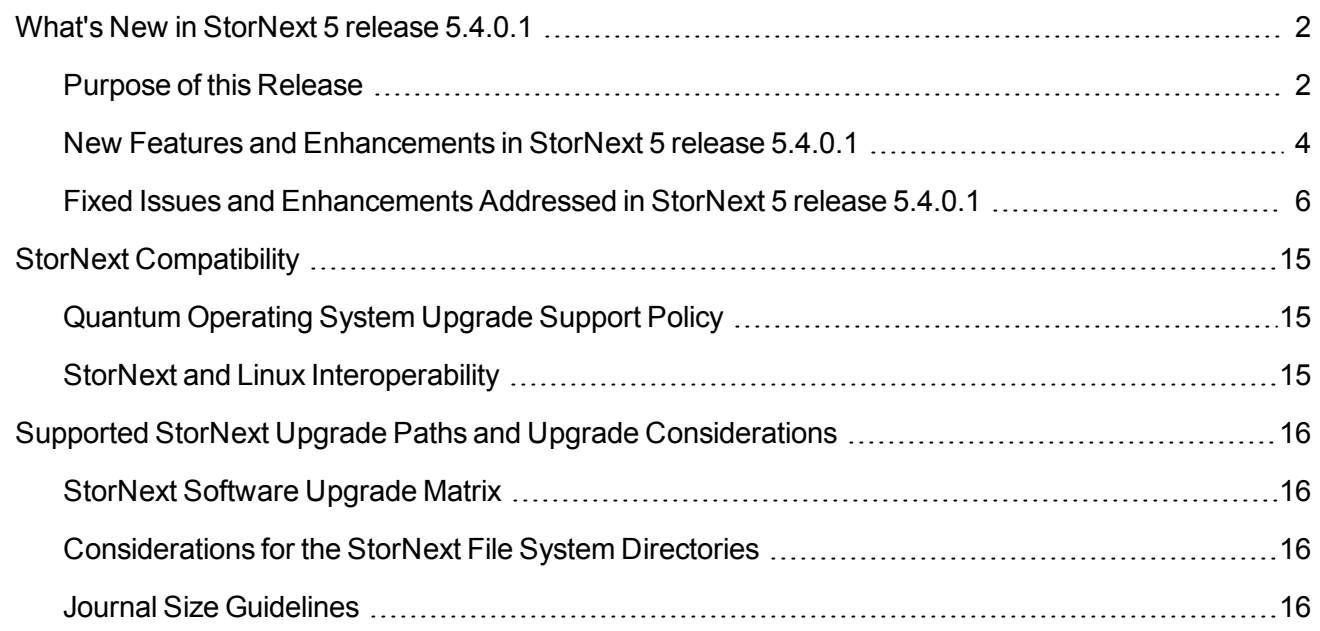

© 2016 Quantum Corporation. All rights reserved. Artico, Be Certain, DLT, DXi, DXi Accent, DXi V1000, DXi V2000, DXi V4000, GoVault, Lattus, NDX, the Q logo, the Q Quantum logo, Q-Cloud, Quantum, the Quantum logo, Quantum Be Certain, Quantum Vision, Scalar, StorageCare, StorNext, SuperLoader, Symform, the Symform logo, vmPRO, and Xcellis are either registered trademarks or trademarks of Quantum Corporation and its affiliates in the United States and/or other countries. All other trademarks are the property of their respective owners. Quantum specifications are subject to change.

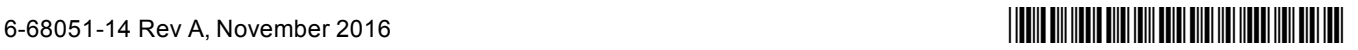

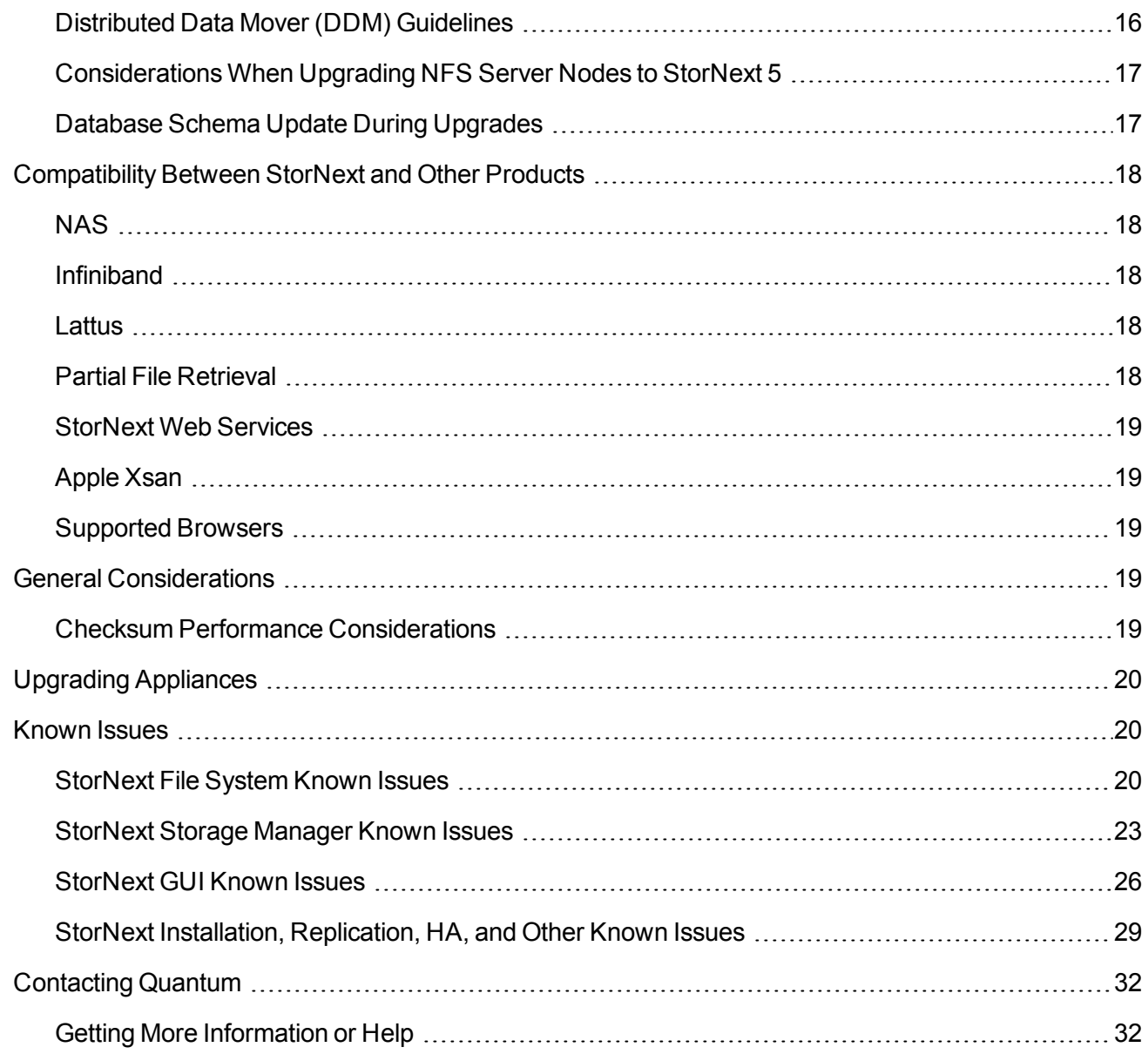

# <span id="page-1-0"></span>What's New in StorNext 5 release 5.4.0.1

## <span id="page-1-1"></span>Purpose of this Release

StorNext 5 release 5.4.0.1 tightens the integration of applications hosted on Quantum Xcellis Workflow Directors, lowers management complexity and costs, and supports the latest available versions of key operating environments. The new **FlexStor** licensing options allow storage administrators to use Storage Manager as a service, to better manage data residing in a supported public or private cloud more easily – greatly simplifying how cloud storage resources are used. Applications hosted on Quantum Xcellis solutions bring computer resources closer to vital applications, eliminating the need for additional compute servers and network connections. For additional details, see New Features and [Enhancements](#page-3-0) in StorNext 5 [release](#page-3-0) 5.4.0.1 on the next page. StorNext 5 release 5.4.0.1 also resolves several fixed issues listed within the section Fixed Issues and [Enhancements](#page-5-0) Addressed in StorNext 5 release 5.4.0.1 on page 6.

**Note:** The Stornext Application Programming Interface (SNAPI) will no longer be supported effective with the next major release of StorNext software. Quantum uses SNAPI to integrate legacy libraries, such as the Scalar i500 and Scalar i40/i80 models with StorNext software. StorNext Web Services is included at no additional charge with StorNext, and provides all of the functionality services by SNAPI. For additional information, see [StorNext](#page-18-0) Web Services on page 19.

**Note:** Advances in disk arrays have made the 32-bit Volume Table of Contents (VTOC) disk labels obsolete. Modern disk arrays use Extensible Firmware Interface (EFI) disk labels capable of supporting physical disks that are larger than 2 TB in size. Beginning with StorNext 5 release 5.4.0.1, VTOC labels are not supported. Prior to upgrading to StorNext 5 release 5.4.0.1, convert arrays that utilize VTOC labels to the EFI format.

To convert arrays that utilize VTOC labels to the EFI format, use the CLI command **cvlabel**. For additional information about **cvlabel**, refer to the **cvlabel** man page in the *StorNext 5 Man Pages Reference Guide* available online at [http://www.quantum.com/sn5docs.](http://www.quantum.com/sn5docs)

**Note:** Beginning with StorNext 5 release 5.4.0.1, the *StorNext and StorNext FX Xsan Compatibility Guide* (part number 6-67068-xx) is deprecated and is no longer maintained. The matrix tables within the *StorNext and StorNext FX Xsan Compatibility Guide* document are now being maintained in the section titled **Xsan Compatibility** within the *StorNext 5 Compatibility Guide* document available on-line at <http://www.quantum.com/sn5docs>.

#### Corrections to the StorNext 5 Compatibility Guide

Quantum recommends you download the latest revision of the *StorNext 5 Compatibility Guide* online at [http://www.quantum.com/sn5docs.](http://www.quantum.com/sn5docs)

O **Note:** Your software shipped with an incorrect revision of the *StorNext 5 Compatibility Guide*. The following corrections have been made to the *StorNext 5 Compatibility Guide* corresponding to the file name "6-68043-01 RevAD StorNext 5 Compatibility Guide.pdf":

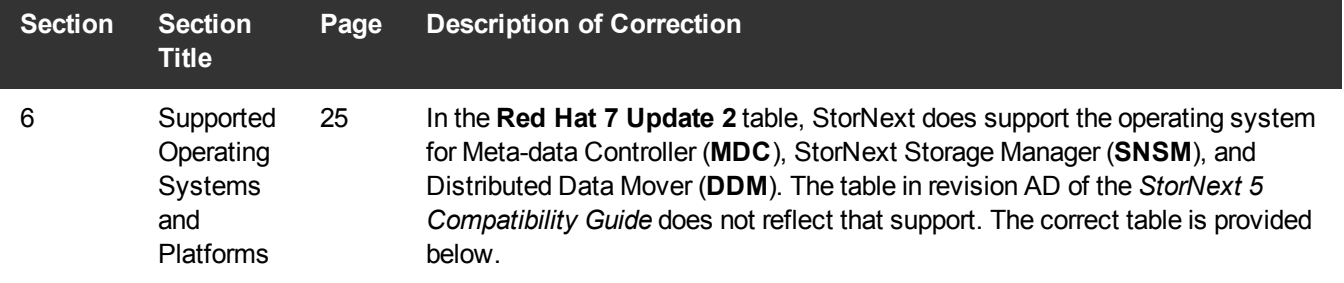

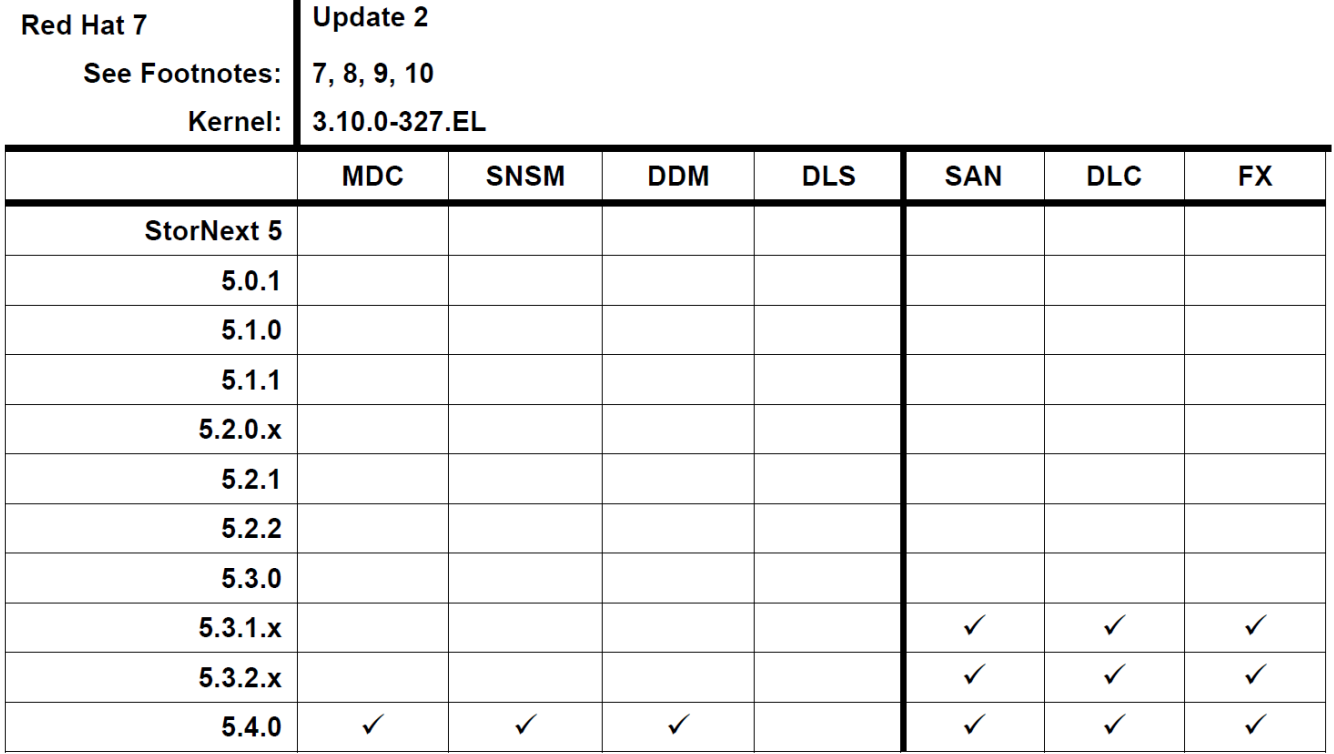

#### <span id="page-3-0"></span>New Features and Enhancements in StorNext 5 release 5.4.0.1

#### Compatibility and Support

The StorNext 5 [Compatibility](http://www.quantum.com/sn5docs) Guide provides the basic compatibility for StorNext 5 release 5.4.0.1. The *StorNext 5 Compatibility Guide* includes the StorNext components supported, operating systems and service packs, libraries and drives, browsers, virtual machines, and appliance support. Listed below are just a few of the types of information available to you in the *StorNext 5 Compatibility Guide*.

- <sup>l</sup> **Upgrade Paths**: Provides information on what upgrades to this release are supported.
- **Appliance Support**: Provides information on what StorNext and Lattus appliances are supported with this release or are compatible with it.
- <sup>l</sup> **Operating Systems and Platforms**: Provides information on what StorNext components run on various operating systems and service packs. Also includes which operating systems have been newly added or removed.
- <sup>l</sup> **Client Interoperability**: Provides information on what StorNext clients running other versions of StorNext are compatible with metadata-controllers (MDCs) running this release.
- **Virtual Machine Support**: Provides information on what StorNext components running on selected operating systems and service packs are supported in virtual machines.
- <sup>l</sup> **Compatibility with Other Products**: Provides information on references to additional StorNext soldseparately product that are supported with this release.
- **Browser Support**: Provides information on what versions of browsers are supported with the GUI in this release.
- <sup>l</sup> **Drives and Libraries**: Provides information on what Quantum and 3rd party drives and libraries are supported with this release.

#### Expanded Object Storage

StorNext Storage Manager (SNSM) now has a new storage destination for copies of managed files, in addition to Tape and Object Storage destination. The new destination is known as Object Storage. StorNext 5 release 5.4.0.1 supports multiple Object Storage providers and media types. The [StorNext](http://www.quantum.com/sn5docs) 5 User's Guide (**Chapter 12: Object Storage**) provides information on the new storage destination functionality, and information on how to configure the new Object Storage providers and media types. The information is also available in the *StorNext 5 Online Help*.

#### New Licensing

*FlexStor for Public Cloud* allows end-users to connect their Amazon Web Services or Microsoft Azure managed cloud service accounts to StorNext Storage Manager. The StorNext 5 [Licensing](http://www.quantum.com/sn5docs) Guide provides information on the new subscription-based **StorNext Storage Manager Subscription (FlexStor)** license, in addition to the new procedure for importing StorNext licenses.

#### Improved Capture State

The collection of logs and snapshots has been automated so that all of the important information needed to quickly triage problems can be gathered and sent to Quantum Support with a single button. The [StorNext](http://www.quantum.com/sn5docs) 5 [User's](http://www.quantum.com/sn5docs) Guide (**Chapter 8: Service Menu Functions**) section **Capture State** provides information on how to create a log file that captures the current state of your system, and automatically upload the log file to Quantum Support. The information is also available in the *StorNext 5 Online Help*.

#### <span id="page-4-0"></span>Enhancements to StorNext File Permissions

StorNext 5 release 5.4.0.1 has expanded support for Access Control Lists (ACLs). Depending on the system configuration:

- ACLs are now supported for native StorNext Linux clients.
- ACLs are now supported over NFS when using StorNext appliances as NFS servers.

StorNext 5 release 5.4.0.1 also adds support for Unix permission bits on Windows clients. With these changes, StorNext now offers users a choice in cross-platform security models that support more consistent file system permissions for environments containing diverse StorNext client types. The [StorNext](http://www.quantum.com/sn5docs) 5 User's [Guide](http://www.quantum.com/sn5docs) (**Appendix F: Security**) section **StorNext Security** provides information on considerations when selecting a security model, access-checking functionality and configuring identity mapping.

#### Password Policy Enhancement

Enhancements have been implemented to support the configuration and use of strong passwords within your password policy. The [StorNext](http://www.quantum.com/sn5docs) 5 User's Guide (**Chapter 7: Tools Menu Functions**) section **User Accounts** provides information on how to modify the password policy. The information is also available in the *StorNext 5 Online Help*.

#### New Dynamic Application Environment (DAE) for Xcellis Workflow **Director**

The [StorNext](http://www.quantum.com/sn5docs) 5 User's Guide (**Chapter 7: Tools Menu Functions**) section **Dynamic Application Environment** provides information on how to display the current status of your virtual machine environments. The information is also available in the *StorNext 5 Online Help*.

#### <span id="page-5-0"></span>Fixed Issues and Enhancements Addressed in StorNext 5 release 5.4.0.1

<span id="page-5-1"></span>Table 1 [below](#page-5-1) lists fixed issues and enhancements addressed in StorNext 5 release 5.4.0.1.

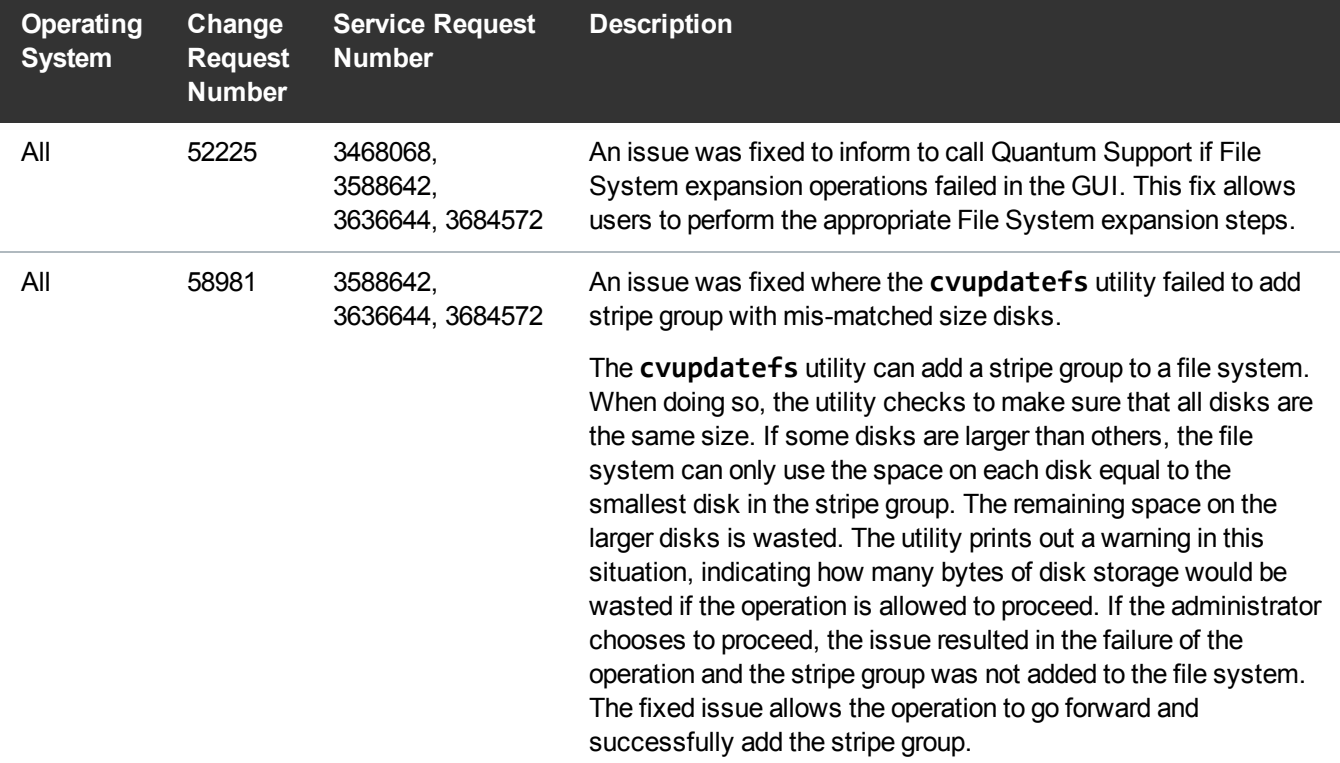

**Table 1:** Fixed Issues and Enhancements Addressed in StorNext 5 release 5.4.0.1

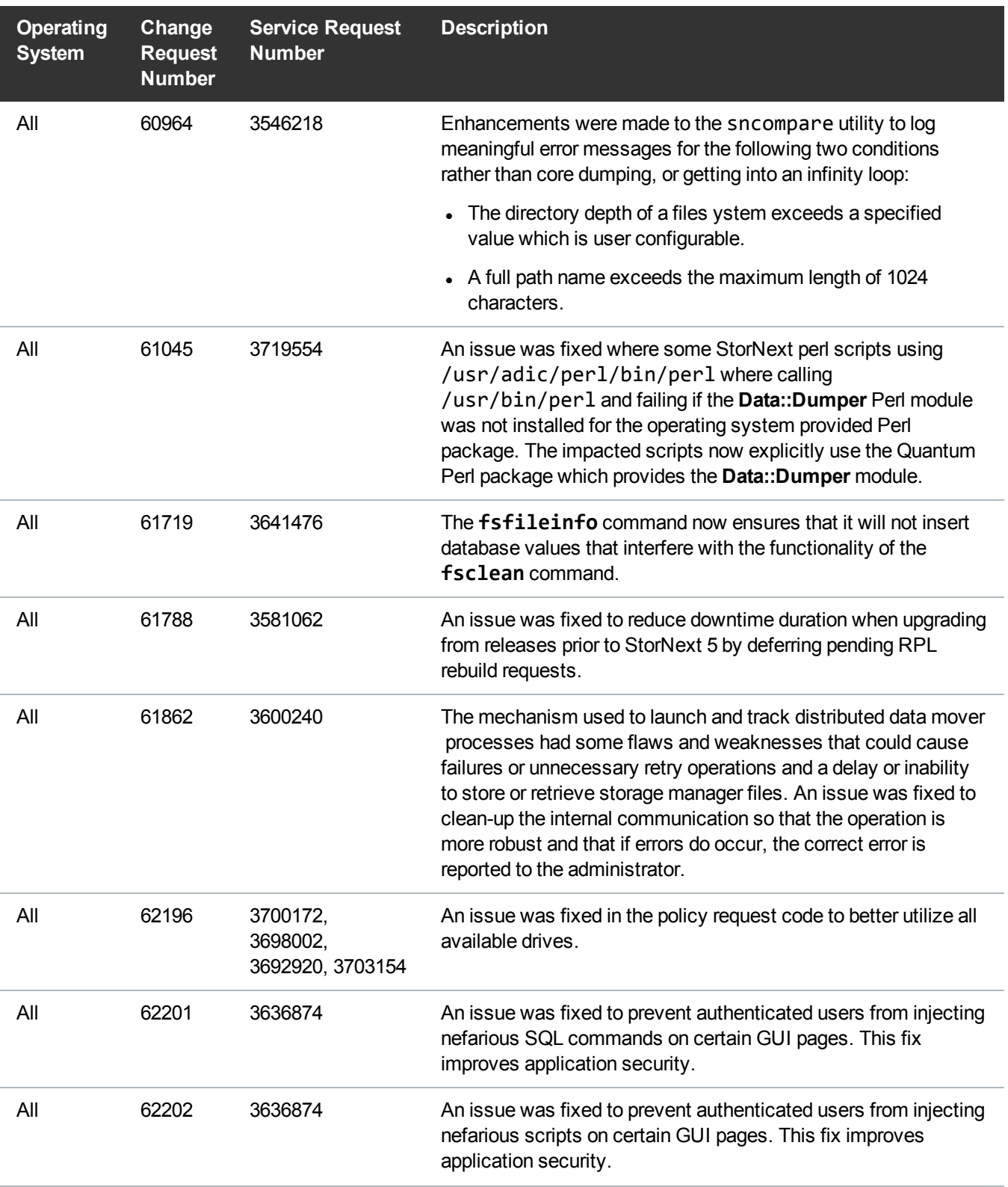

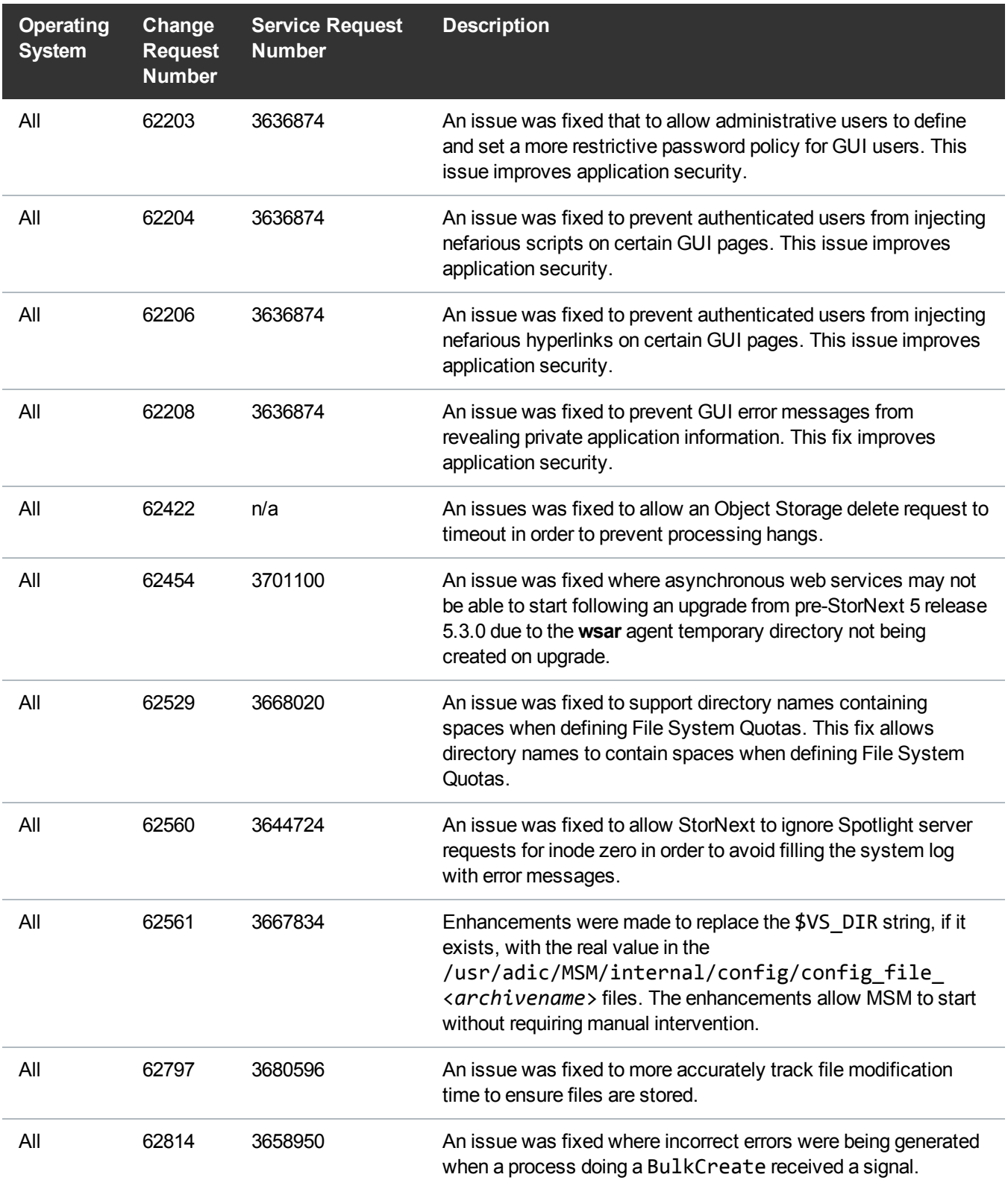

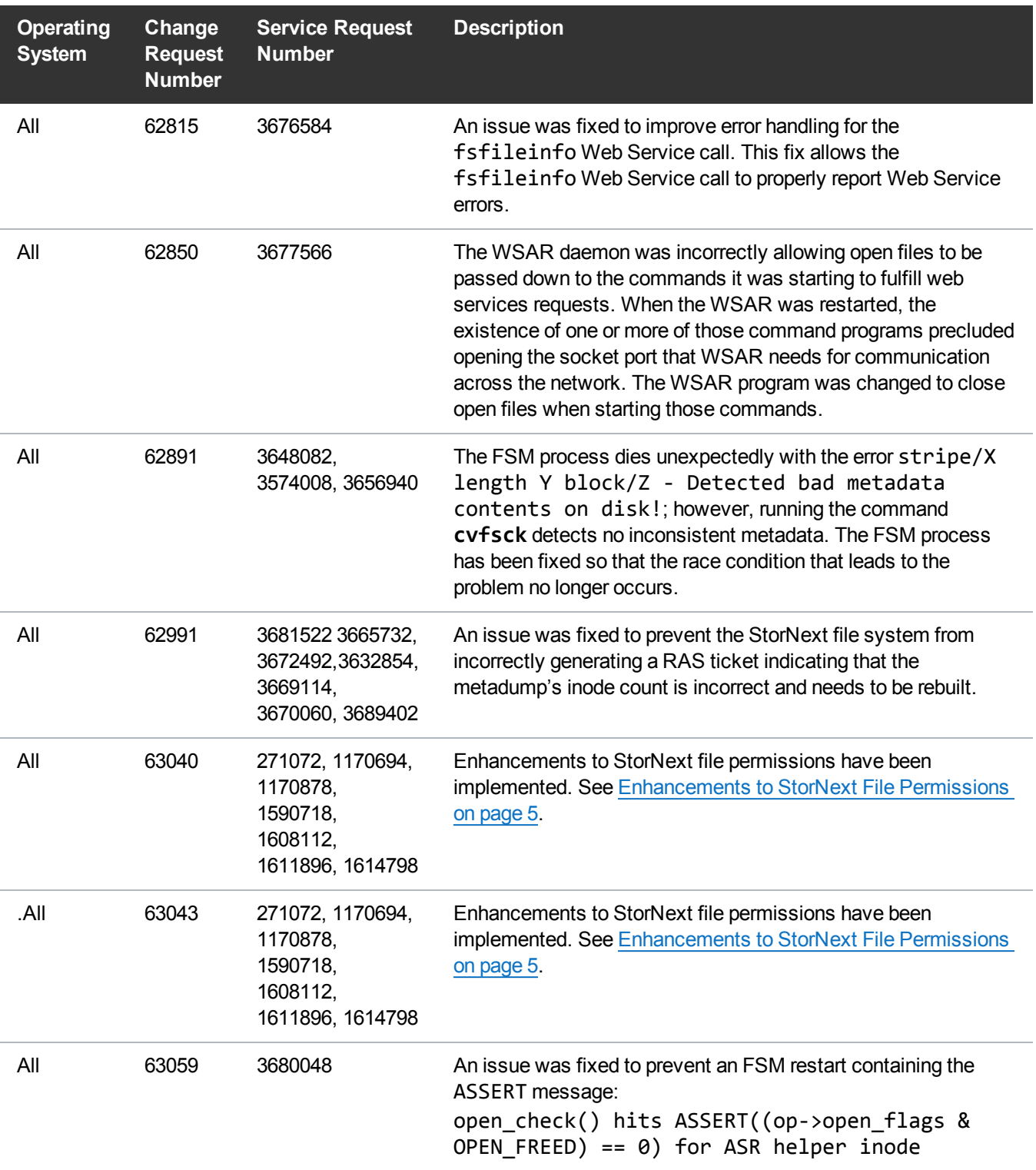

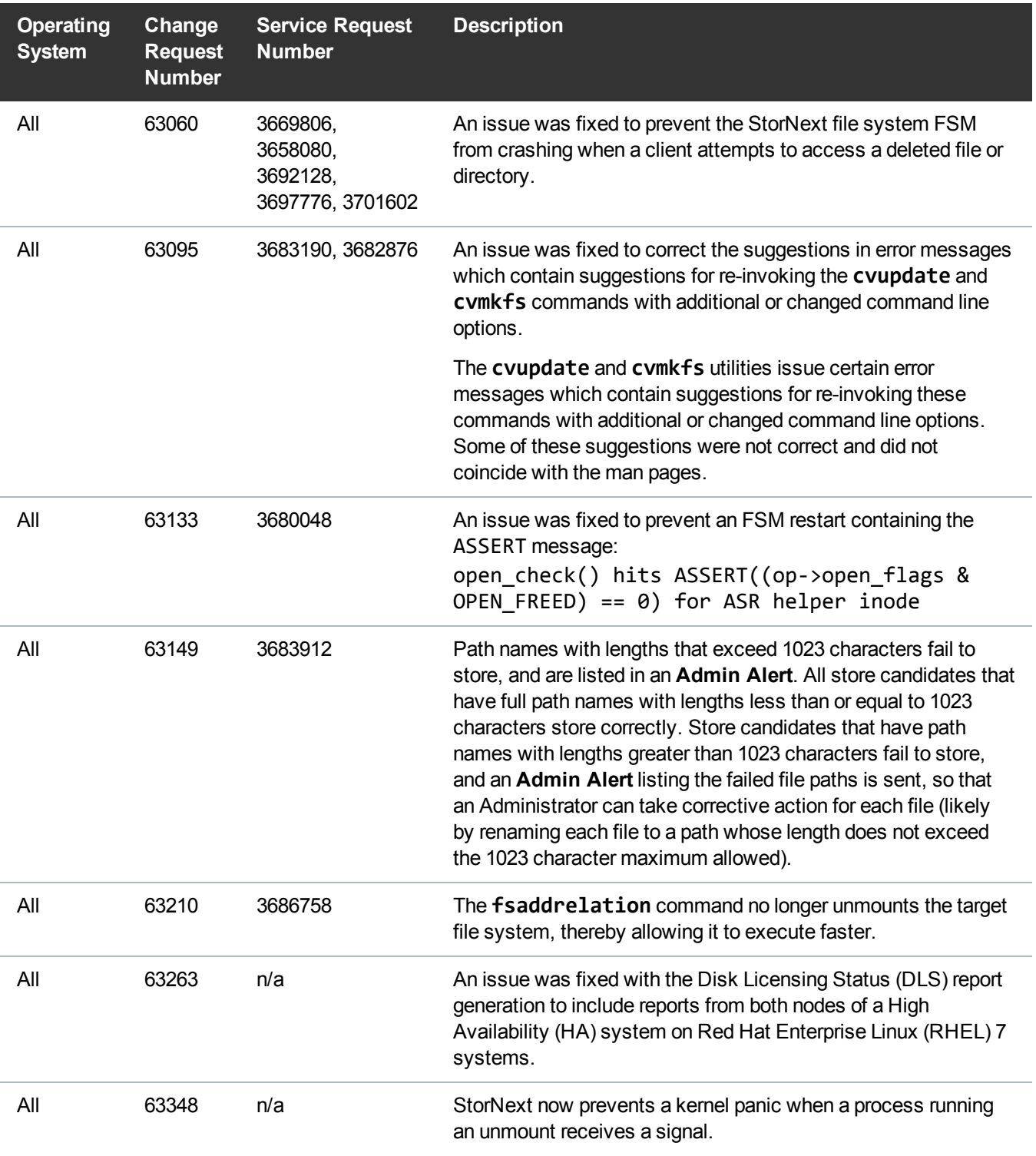

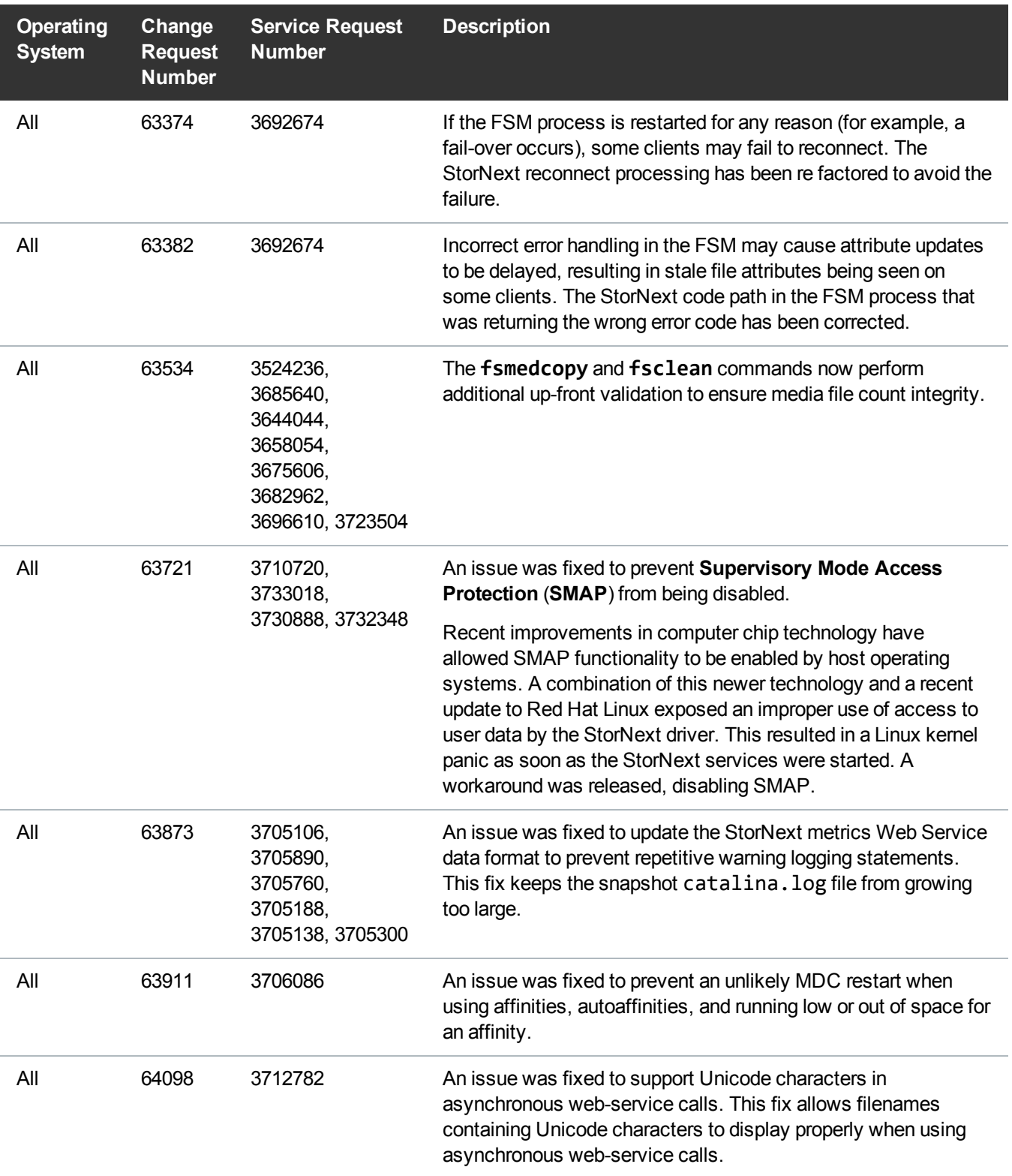

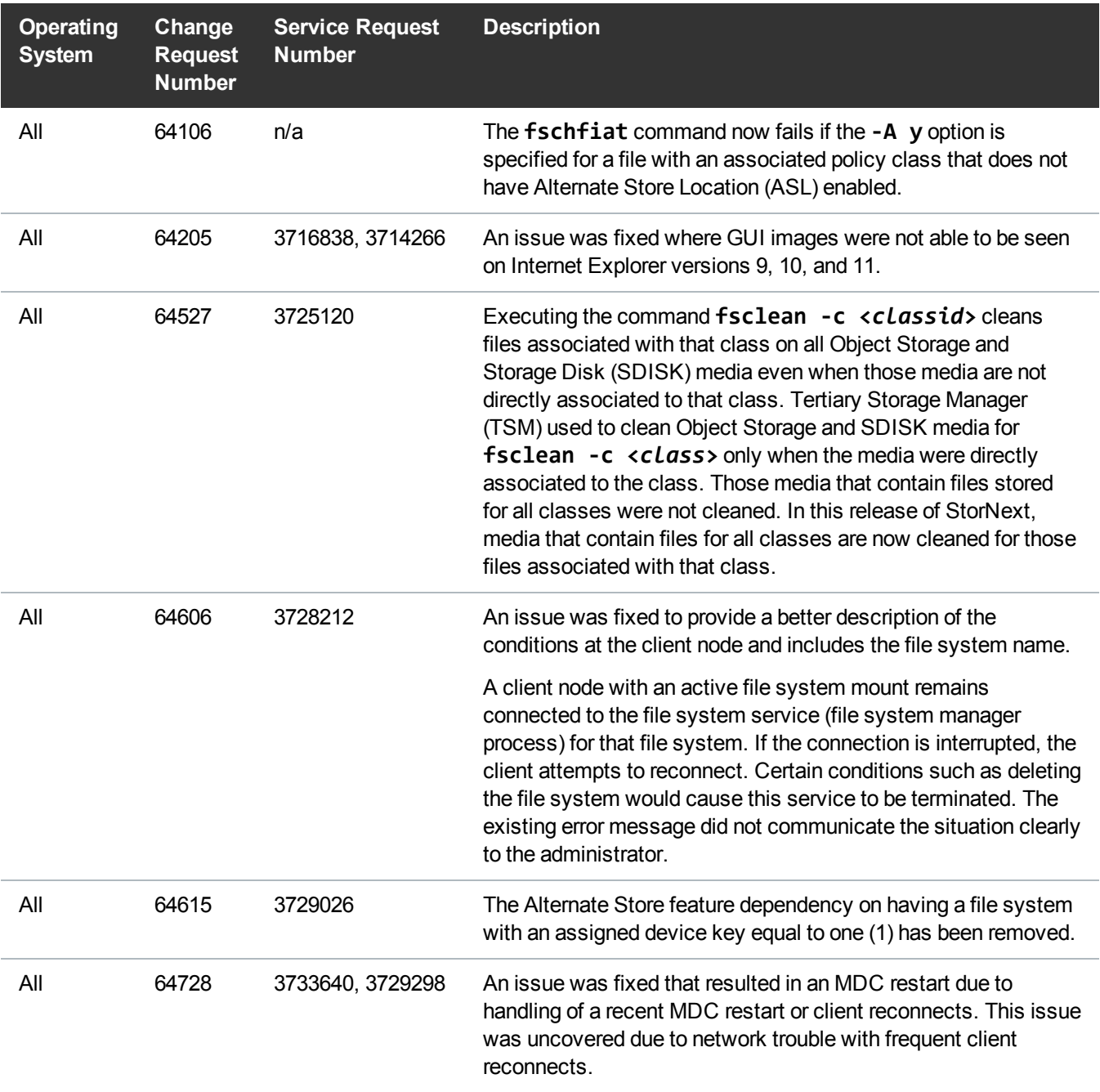

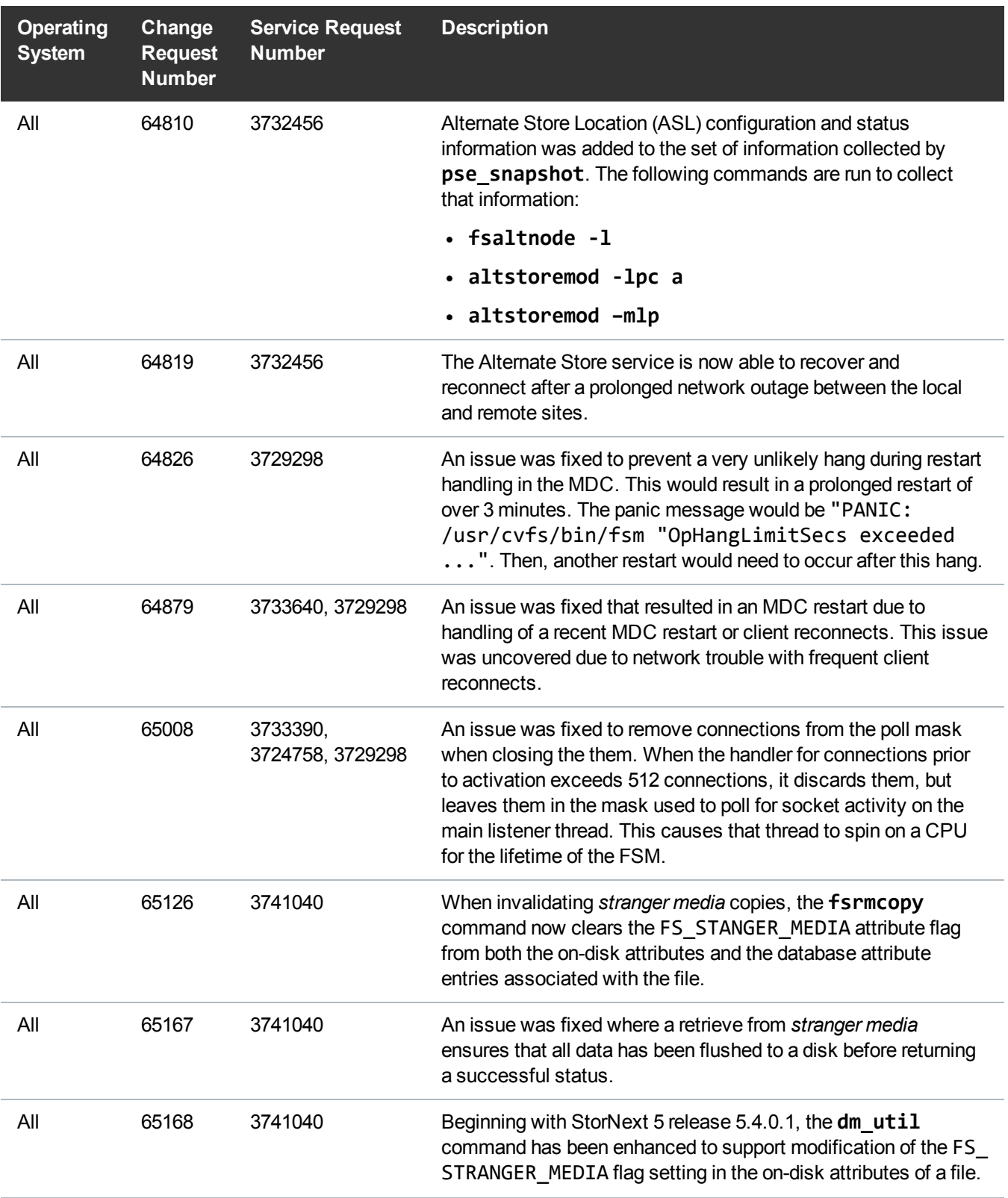

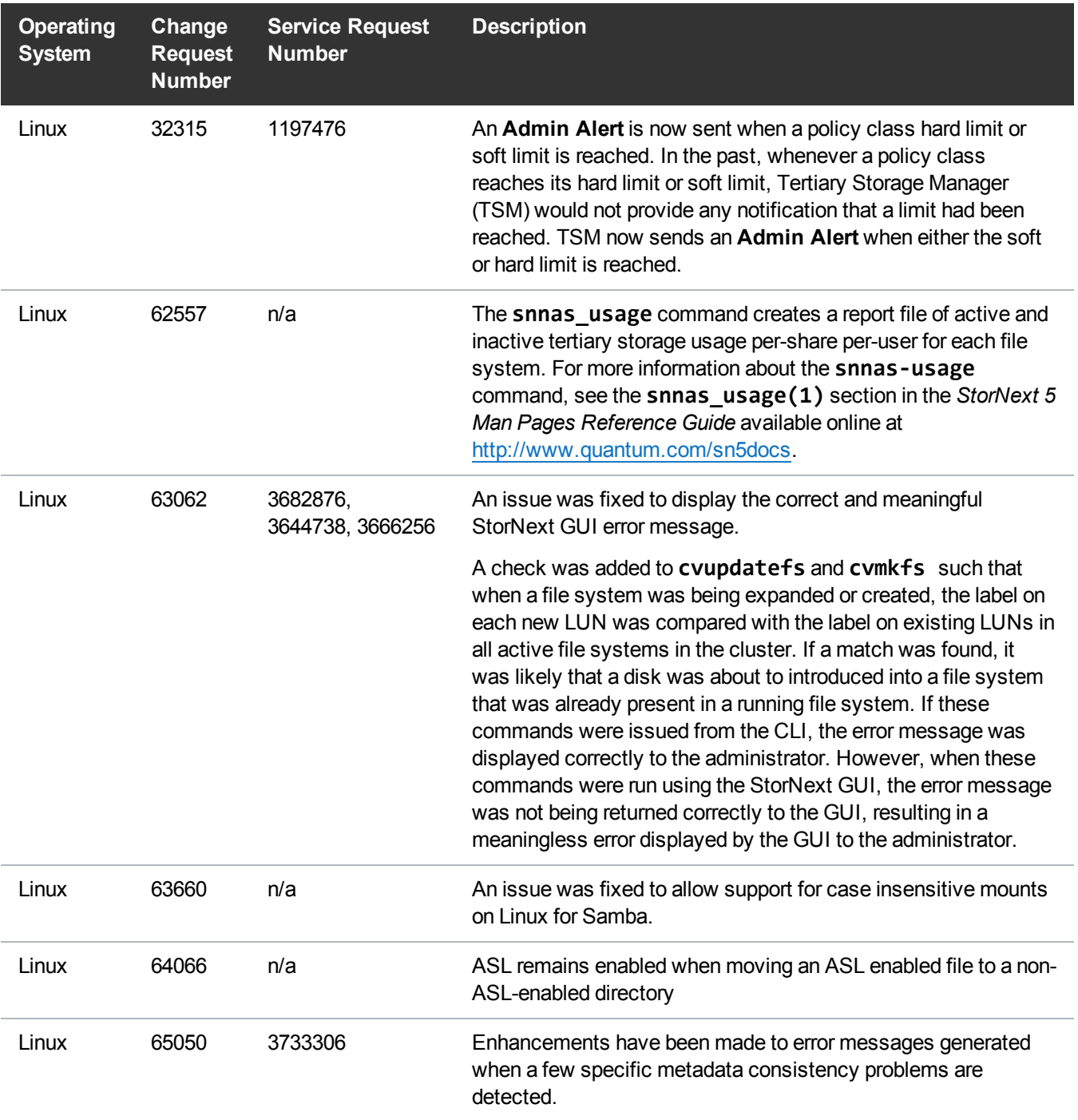

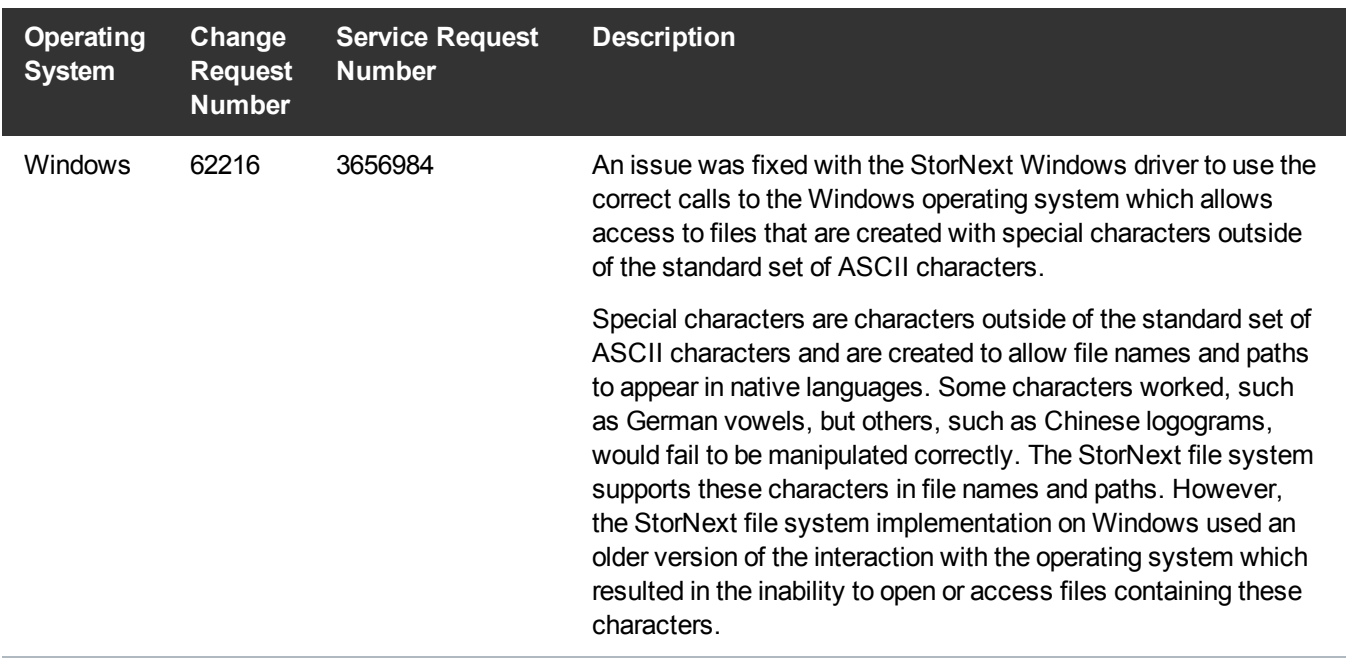

# <span id="page-14-0"></span>StorNext Compatibility

For information on StorNext 5 compatibility with operating systems, kernel versions, hardware platforms, drives, libraries, StorNext Appliances, StorNext client interoperability, and other compatibility items, see the *StorNext 5 Compatibility Guide*. SNAPI and Partial File Retrieval information is provided in separate documents.

## <span id="page-14-1"></span>Quantum Operating System Upgrade Support Policy

StorNext supports any security or functional bug update that applies to the current StorNext-supported Red Hat update level or SuSE Linux Service Patch. StorNext does not support upgrading to an update level or service patch beyond the currently supported levels shown in the *StorNext 5 Compatibility Guide* available online at [http://www.quantum.com/sn5docs.](http://www.quantum.com/sn5docs)

## <span id="page-14-2"></span>StorNext and Linux Interoperability

Newer versions of the Linux **tail** command leverage the inotify mechanisms within Linux. The inotify mechanisms in Linux are not triggered by file updates coming from other StorNext nodes.

When using the **tail** command on files located in StorNext, Quantum recommends using the following option:

---disable-inotify

Recommended usage:

**tail** ---disable-inotify -f *filename*

# <span id="page-15-0"></span>Supported StorNext Upgrade Paths and Upgrade Considerations

#### <span id="page-15-1"></span>StorNext Software Upgrade Matrix

For information on which StorNext versions allow you to upgrade directly to this release, refer to the **StorNext Software Upgrade Matrix** section in the *StorNext 5 Compatibility Guide* available online at [http://www.quantum.com/sn5docs.](http://www.quantum.com/sn5docs)

### <span id="page-15-2"></span>Considerations for the StorNext File System Directories

On upgrades to StorNext 5, it may be noted that the attributes of many directories in the StorNext file system show much smaller sizes, even zero sizes, where these same directories showed non-zero sizes in StorNext 4.x. This is expected behavior.

### <span id="page-15-3"></span>Journal Size Guidelines

The absolute minimum Journal Size in StorNext 5 is 4 MB. If a file system is configured with a Journal Size smaller than 4 MB, the Journal Size must be increased prior to upgrading. The recommended Journal Size is 64 MB. New file systems must have a Journal Size of 64 MB or larger.

### <span id="page-15-4"></span>Distributed Data Mover (DDM) Guidelines

Distributed Data Movers (DDMs) must be upgraded to the same version of StorNext that the Metadata Controller (MDC) is running.

**WARNING:** Upgrades (such as platform, service pack, etc.) are intended to be done to all systems present in a given deployment. For example, if Xcellis, M660, M440, Pro Foundation, Artico, and G300 are present, they all must be upgraded. One appliance cannot be "left behind".

#### <span id="page-16-0"></span>Considerations When Upgrading NFS Server Nodes to StorNext 5

Due to the fact that the full 64-bit inode numbers are exposed to Linux after Linux clients are upgraded to StorNext 5, special consideration must be made for Linux NFS servers.

To prevent issues with mounted NFS clients, NFS clients must be unmounted prior to upgrading StorNext on the NFS server. If unmounting all NFS clients is not an option during the upgrade, Quantum suggests using the "compat32" mount option on NFS servers.

#### <span id="page-16-1"></span>Database Schema Update During Upgrades

Database schema updates are applied to Storage Manager when upgrading from StorNext 4.3.x and StorNext 4.7.x to StorNext 5. The M660 appliance can achieve approximately one hour for every hundred million entries in the filecomp tables. Smaller appliances and software only configurations may take considerably longer depending on CPU speed and memory availability.

**Note:** The database schema update conversion time from StorNext 4.7.x to StorNext 5 is significantly faster than that from StorNext 4.3.x to StorNext 5.

StorNext file systems are accessible while the database schema is being updated, but Storage Manager functionality (including stores and retrieves) will be offline.

Do NOT interrupt StorNext services while the database is being updated. Interrupting the database schema update could result in an inconsistent database, and may require assistance from Quantum Support to repair or restore the database.

Use the following commands to determine the number of filecomp entries on the StorNext primary node:

1. List the managed filesystems configured.

mysql -e "select Device\_key, Path from tmdb.devdb\_v;"

2. For each <*Device\_key*> number listed, display a count of the number of entries in the corresponding filecomp table:

mysql -e "select count(\*) from tmdb.filecomp<*Device\_key*>;"

**Note:** The query in **Step 2** might require a significant amount of time. Quantum recommends you execute the query before the day of an upgrade.

# <span id="page-17-0"></span>Compatibility Between StorNext and Other **Products**

This section describes various interactions between this release and StorNext components and features.

## <span id="page-17-1"></span>NAS

To view supported StorNext NAS software configurations, review the topic **Supported StorNext NAS Software Configurations** in the *StorNext NAS Documentation Center* available online at <http://www.quantum.com/snnasdocs>.

### <span id="page-17-2"></span>Infiniband

StorNext 5 works with Infiniband SRP (SCSI RDMA Protocol) attached storage for Linux and Windows 2008R2.

#### <span id="page-17-3"></span>Lattus

Refer to the *Lattus Release Notes* for information about compatibility between Lattus and StorNext 5.4.0.1.

Object Storage documentation is available online at <http://www.quantum.com/lattusdocs>.

## <span id="page-17-4"></span>Partial File Retrieval

StorNext Partial File Retrieval (PFR) is a product which enables you to quickly retrieve and utilize segments of large media files, rather than the entire file, based on time-code parameters.

**Note:** For Quantum Cloud Storage, PFR is not supported for copies with client-side encryption or compression. It is only supported for copies with server-side encryption or without encryption and compression.

For information about compatibility between PFR and StorNext 5.4.0.1, see the *StorNext Partial File Retrieval Compatibility Guide* available online at <http://www.quantum.com/sn5docs>.

## <span id="page-18-0"></span>StorNext Web Services

StorNext Web Services enables you to run third-party application program interfaces (APIs) with StorNext. To view the latest commands supported by the StorNext Web Services, refer to the *StorNext 5 Web Services Guide* available online at<http://www.quantum.com/sn5docs>.

## <span id="page-18-1"></span>Apple Xsan

Xsan is software that enables multiple Mac computers to concurrently access hundreds of terabytes of content on Xserve RAID or Promise RAID storage over high-speed Fibre Channel which allows you to share data faster and consolidate projects. Quantum supplements this solution with StorNext data management software, enabling Apple Xsan customers to use applications running on Windows, Linux, and UNIX with their Xsan and share content across more systems.

For information about compatibility between Apple Xsan and StorNext 5.4.0.1, refer to the *StorNext 5 Compatibility Guide* available online at [http://www.quantum.com/sn5docs.](http://www.quantum.com/sn5docs)

## <span id="page-18-2"></span>Supported Browsers

For information on browsers supported with the StorNext GUI for this release, refer to the *StorNext 5 Compatibility Guide* available online at [http://www.quantum.com/sn5docs.](http://www.quantum.com/sn5docs)

# <span id="page-18-3"></span>General Considerations

This section provides information about items to consider for StorNext 5 release 5.4.0.1.

## <span id="page-18-4"></span>Checksum Performance Considerations

**Note:** Generating MD5 checksums is a CPU intensive operation.

Current StorNext metadata controller and Mover hardware is able to calculate MD5 checksums at around 300 MB/s to 500 MB/s. For newer generation tape technology, the maximum throughput may exceed the rate at which the system can generate checksums. In this case, the MD5 checksum calculation will define the throughput of a single data movement operation. With multiple movement streams, MD5 calculations will be done in parallel across the streams and aggregation of performance will be seen.

# <span id="page-19-0"></span>Upgrading Appliances

For instructions on upgrading your firmware, refer to the current Release Notes for your particular appliance:

- For Xcellis, see <http://www.quantum.com/xcelliswfddocs>.
- For Artico, see <http://www.quantum.com/articodocs>.
- For M660, M440, M330 Metadata Appliance and Pro Foundation, see <http://www.quantum.com/snmdcdocs>.
- For G300 Gateway Appliance, see <http://www.quantum.com/sngatewaydocs>.

# <span id="page-19-1"></span>Known Issues

The following sections list known issues in this release of StorNext, as well as associated workarounds, where applicable:

- [StorNext](#page-19-2) File System Known Issues below
- **StorNext Storage [Manager](#page-22-0) Known Issues on page 23**
- <sup>l</sup> [StorNext](#page-25-0) GUI Known Issues on page 26
- **StorNext Installation, [Replication,](#page-28-0) HA, and Other Known Issues on page 29**
- **Note:** If you encounter one or more of the issues listed in this section, please contact Quantum Customer Support and report the issue(s) you encountered. Also inform the support representative whether you were able to successfully work around the issue(s) by using the provided workaround. Doing these things will help Quantum prioritize the order in which known issues are addressed in future StorNext releases.

#### <span id="page-19-2"></span>StorNext File System Known Issues

[Table](#page-20-0) 2 on the next page lists known issues specific to the StorNext File System process.

<span id="page-20-0"></span>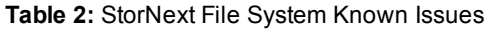

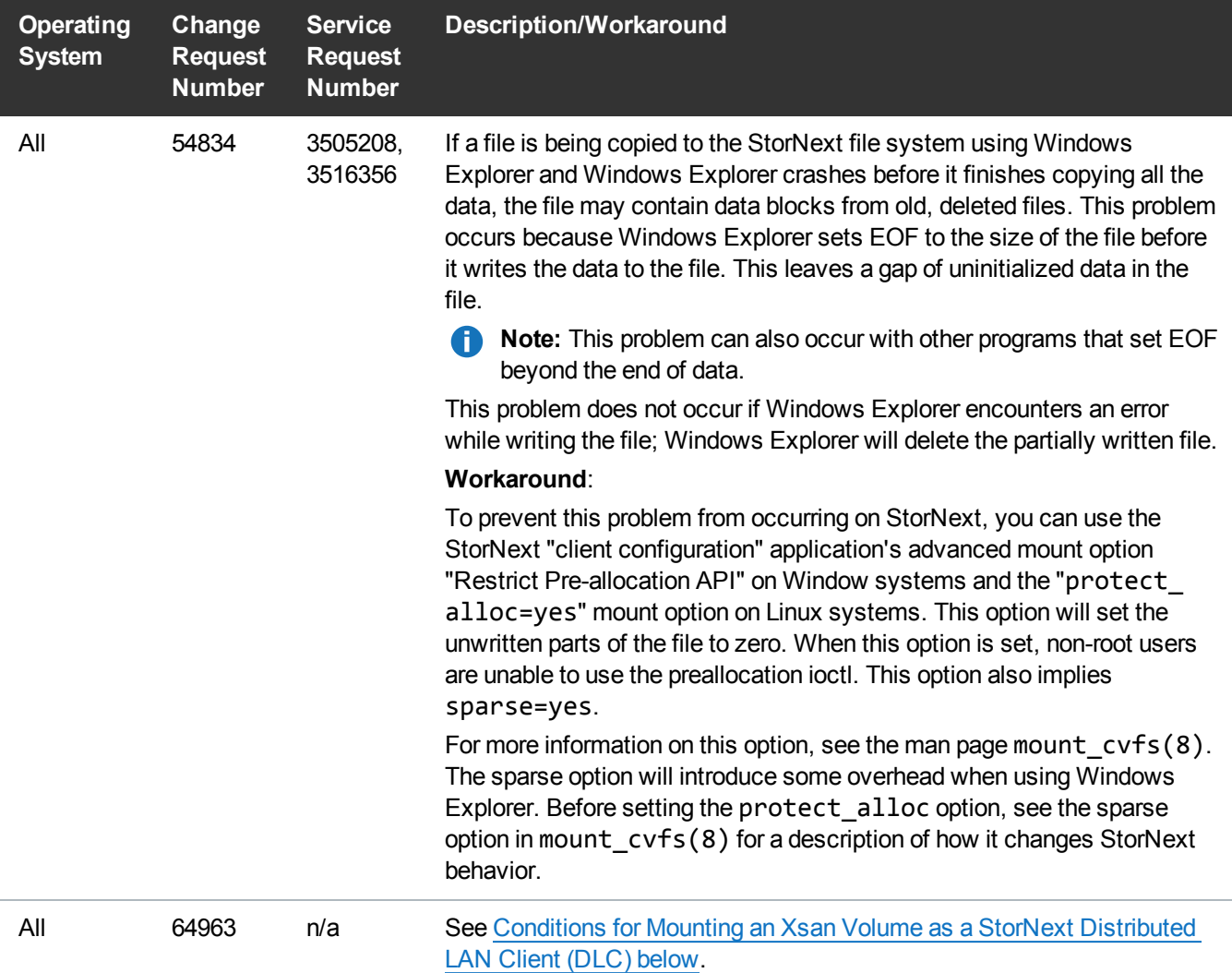

#### <span id="page-20-1"></span>Conditions for Mounting an Xsan Volume as a StorNext Distributed LAN Client (DLC)

Beginning with Apple's OS X El Capitan (10.11), support is provided to mount Xsan volumes as StorNext DLC clients. This section provides additional information which should clarify the conditions necessary for this mount to succeed.

When the StorNext services are loaded, the environment is scanned to determine the default mount type storage area network (SAN) with access to data disks, or DLC with proxy access to data disks through a StorNext gateway node.

If a fibre channel card is detected or internet Small Computer Systems Interface (iSCSI) logical unit numbers (LUNs) are present, the default mode is SAN. If neither or these conditions are true, the default mode is DLC.

In the case that a SAN mount is attempted and not all data LUNs for the file system are present, the mount fails and no error message is logged. If a DLC mount is desired, there are several ways to accomplish this.

First, if the presence of iSCSI LUNs is causing the SAN mount attempt, and these LUNs are not needed, the iSCSI targets can be disconnected. If this is done, the StorNext service must be unloaded and loaded to detect the change.

Example of unload and load:

sh-3.2# launchctl unload /System/Library/LaunchDaemons/com.apple.xsan.plist

sh-3.2# launchctl load -w /System/Library/LaunchDaemons/com.apple.xsan.plist

If iSCSI LUNs or a fibre channel card are present, the DLC mount is accomplished by indicating this to the driver. There are two ways to achieve this:

- Set the Xsan [Preferences](#page-21-0) Payload "preferDLC" for the Volume that is to be DLC Mounted below
- <span id="page-21-0"></span>• Set the [diskproxy=client](#page-21-1) Mount Options in the /etc/fstab File below

#### **Set the Xsan Preferences Payload "preferDLC" for the Volume that is to be DLC Mounted**

Example of setting preferDLC payload and verifying:

```
sh-3.2# defaults read /Library/Preferences/com.apple.xsan
{
    enableSpotlightServer = 1;
}
sh-3.2# defaults write /Library/Preferences/com.apple.xsan preferDLC '(snfs1)'
sh-3.2# defaults read /Library/Preferences/com.apple.xsan
{
    enableSpotlightServer = 1;
   preferDLC = (
        snfs1
    );
}
```
For more information on the preferDLC payload and Xsan configuration profiles, see [https://support.apple.com/en-us/HT205333.](https://support.apple.com/en-us/HT205333)

#### <span id="page-21-1"></span>**Set the diskproxy=client Mount Options in the /etc/fstab File**

An alternative way to indicate to the driver that a DLC mount is desired to set the diskproxy=client mount options in the /etc/fstab file.

Example of the diskproxy=client mount options in /etc/fstab file:

sh-3.2# cat /etc/fstab LABEL=snfs1 none acfs rw,diskproxy=client sh-3.2#

In either of the above scenarios, a driver unload and load must be performed to enact the change. Once the Volume is mounted, its status as a DLC client can be verified by using the sub-command **who** of the **cvadmin** CLI. First select the file system, then enter **who**. Look for the **C** after the **CLI** in the client entry.

Example of the **cvadmin who** sub-command:

```
Xsanadmin (snfs1) > select snfs1
Xsanadmin (snfs1) > who
Who (File System "snfs1")
# acfs I.D. Type Location Up Time License Expires
-- ---------- ---- --------------- --------- ---------------
0> FSM smw-rhel64.mdh.quantum.com 4d 23h 33m N/A
4> 50569B3B7F CLI S smw-rhel64.mdh.quantum.com 4d 23h 33m *10-27-2016
23:59:59
9> ADM smw-elcapitan.mdh.quantum.com 0d 0h 0m N/A
17> CLI C smw-elcapitan.mdh.quantum.com 0d 0h 6m N/A
1 active connection out of 65535 licensed connections
0 active connections out of 65535 licensed proxy connections
1 active gateway connection
1 active client-licensed connection
Xsanadmin (snfs1) >
```
#### <span id="page-22-0"></span>StorNext Storage Manager Known Issues

[Table](#page-23-0) 3 on the next page lists known issues specific to StorNext Storage Manager.

#### <span id="page-23-0"></span>**Table 3:** StorNext Storage Manager Known Issues

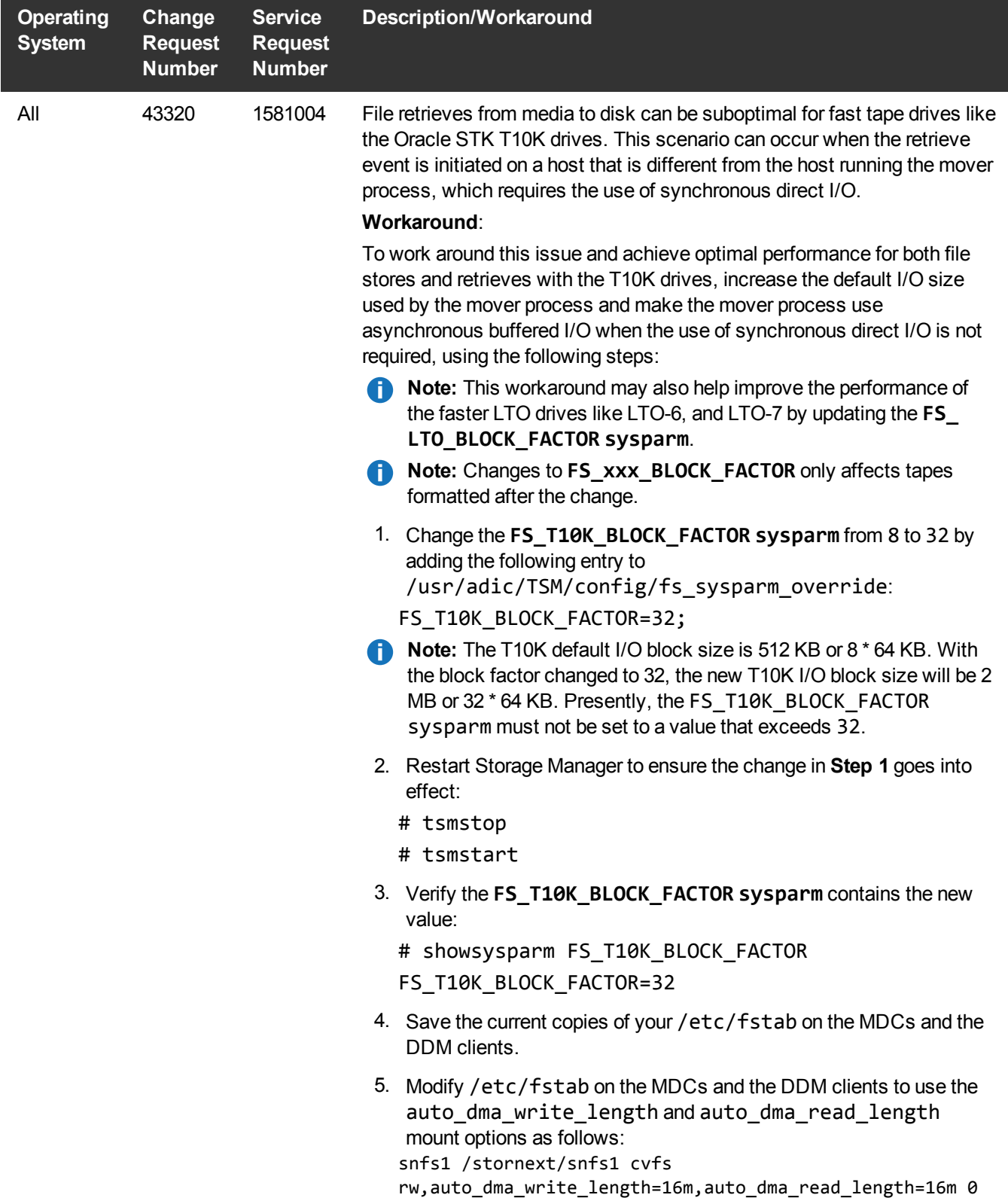

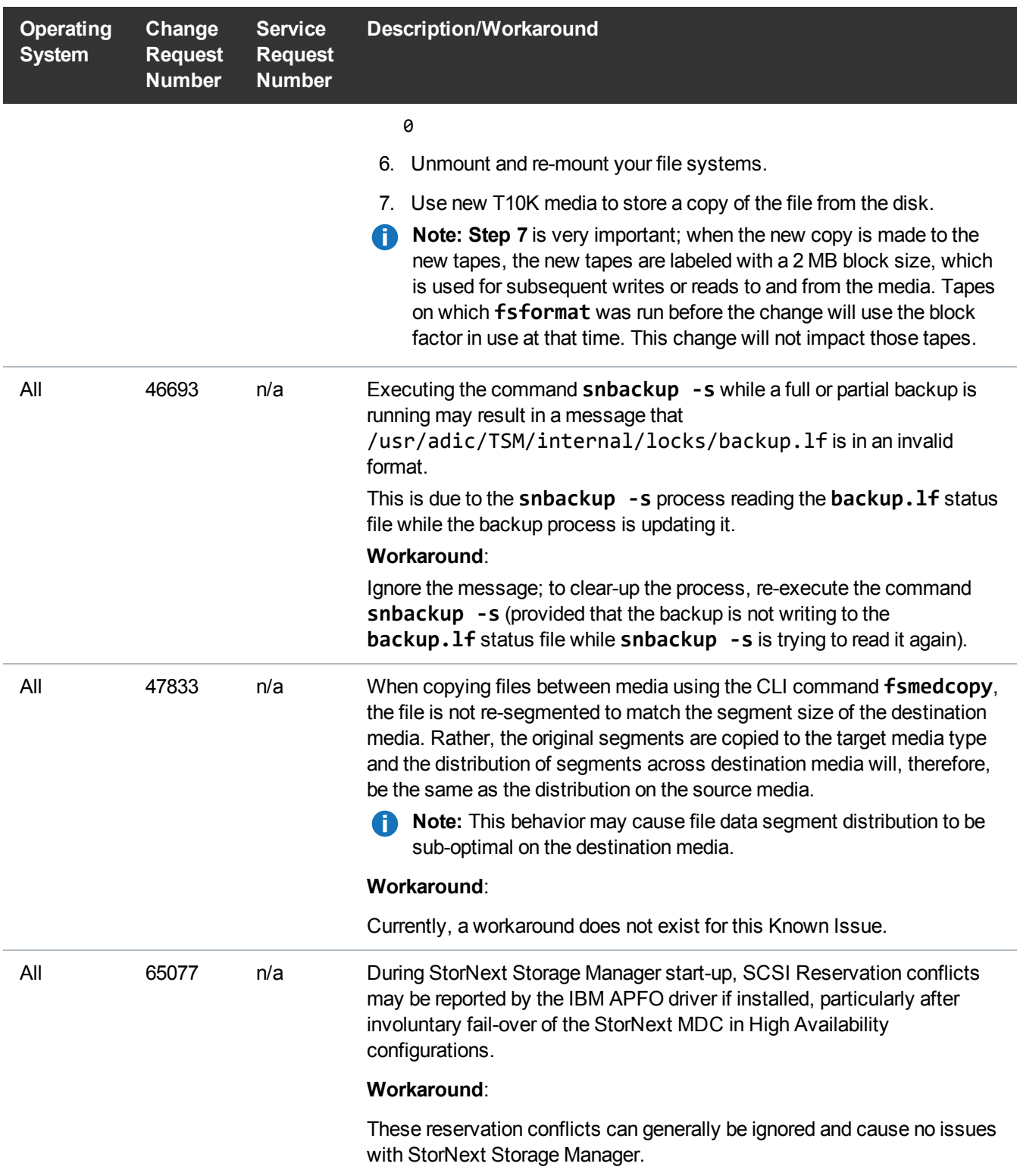

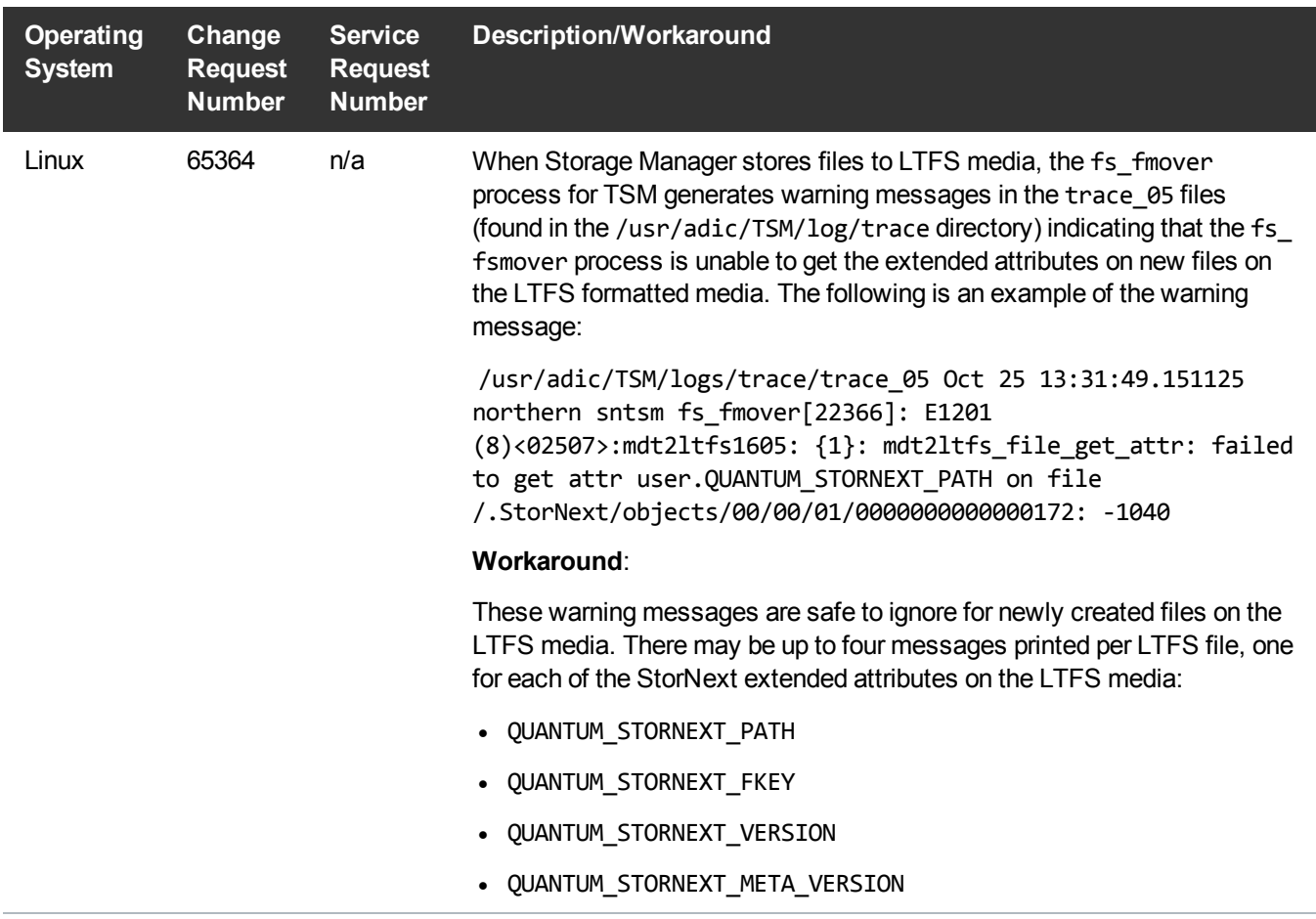

#### <span id="page-25-0"></span>StorNext GUI Known Issues

[Table](#page-26-0) 4 on the next page lists known issues specific to the StorNext GUI.

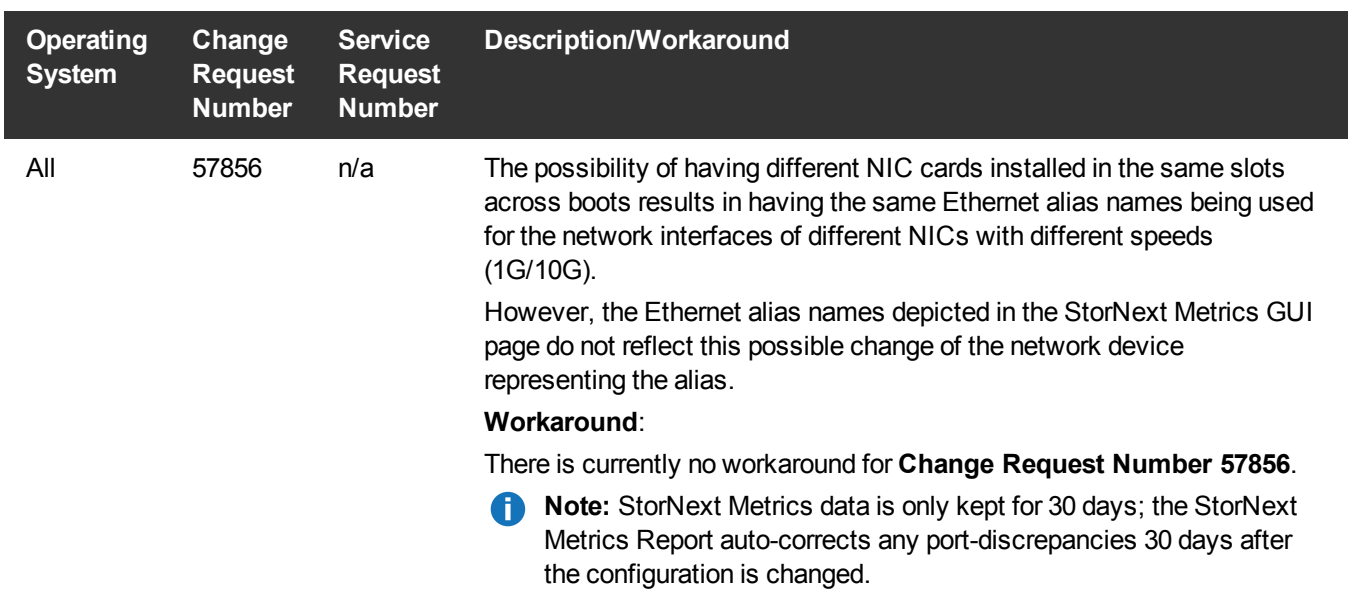

#### <span id="page-26-0"></span>**Table 4:** StorNext GUI Known Issues

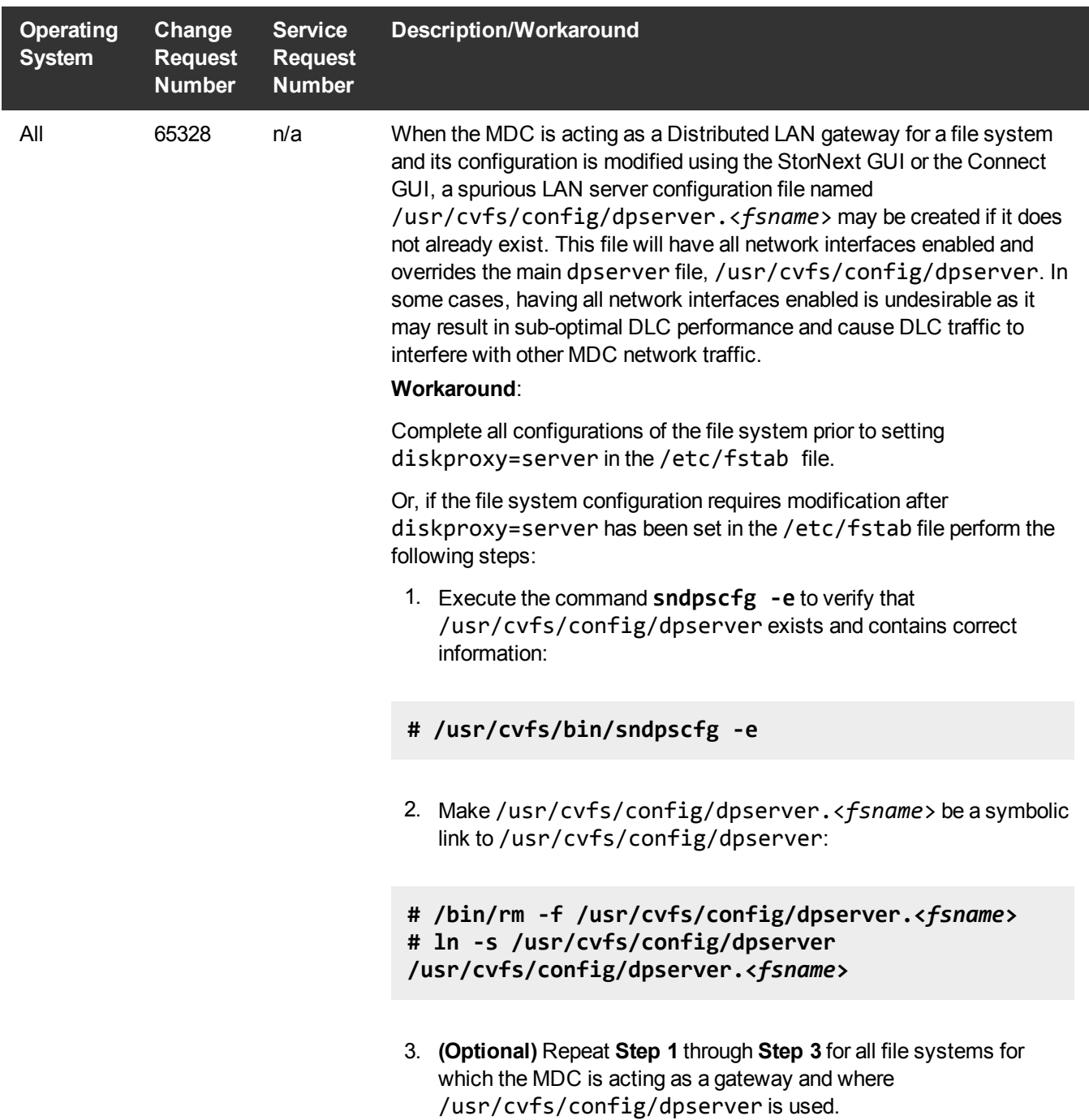

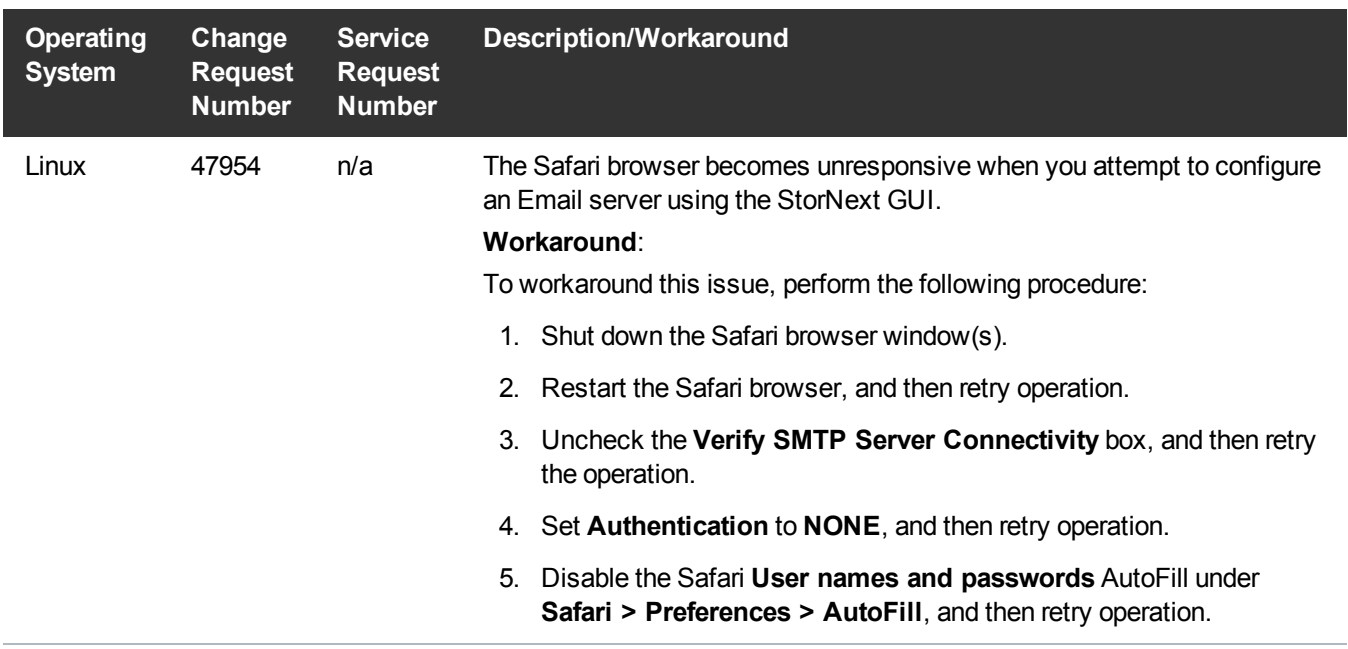

#### <span id="page-28-0"></span>StorNext Installation, Replication, HA, and Other Known **Issues**

[Table](#page-29-0) 5 on the next page lists known issues specific to StorNext installations, data replication, HA systems, and other areas.

| <b>Operating</b><br><b>System</b> | Change<br><b>Request</b><br><b>Number</b> | <b>Service</b><br><b>Request</b><br><b>Number</b> | <b>Description/Workaround</b>                                                                                                    |
|-----------------------------------|-------------------------------------------|---------------------------------------------------|----------------------------------------------------------------------------------------------------|
| All                               | 47041                                     | n/a                                               | A database index named classndxatimeme will be automatically added<br>to the tmdb.tier000files% and tmdb.tier001files% tables upon<br>starting TSM for the first time after upgrading from StorNext 5.0.0 or<br>earlier.                                                                                                    |
|                                   |                                           |                                                   | Note: The classndxatimeme index will already be present and not<br>A<br>be added again if upgrading from StorNext 5.0.1 or later.                                                                                                    |
|                                   |                                           |                                                   | Workaround:                                                                                                    |
|                                   |                                           |                                                   | To minimize TSM downtime after upgrade, the classndxatimeme index<br>can be created prior to performing the upgrade using the index<br>tierfiles.pl PERL script. This file is available in the StorNext<br>installation directory by opening a support ticket and requesting the file.<br>(Quantum service and service partners can obtain this file from the<br>StorNext Metadata Appliances page on CSWeb.) The script can be run<br>while TSM is running, although it may impact the performance of other<br>operations while the index is being added to the database. |
|                                   |                                           |                                                   | To manually add the index, you must have the index_tierfiles.pl<br>script. Then do the following:                                                                                                    |
|                                   |                                           |                                                   | Log in to the primary server node, and access the command line of the<br>system:                                                                                                    |
|                                   |                                           |                                                   | Log in to the primary server node.<br>1.                                                                                                    |
|                                   |                                           |                                                   | 2. Enter the following to source the profile:                                                                                                    |
|                                   |                                           |                                                   | . /usr/adic/.profile                                                                                                    |
|                                   |                                           |                                                   | 3. Change to the directory where install stornext resides on the<br>installation media. For example:                                                                                                    |
|                                   |                                           |                                                   | cd /tmp/stornext/stornext_full/RedHat60AS_<br>26x86_64                                                                                                    |
|                                   |                                           |                                                   | 4. Verify that the database is up by running:                                                                                                    |
|                                   |                                           |                                                   | mysql_control start                                                                                                    |

<span id="page-29-0"></span>**Table 5:** StorNext Installation, Replication, HA and Other Known Issues

![](_page_30_Picture_551.jpeg)

# <span id="page-31-0"></span>Contacting Quantum

## **Contacts**

For information about contacting Quantum, including Quantum office locations, go to: <http://www.quantum.com/aboutus/contactus/index.aspx>

## <span id="page-31-1"></span>Getting More Information or Help

For further assistance, or if training is desired, contact the Quantum Customer Support Center:

![](_page_31_Picture_215.jpeg)

For worldwide support:

<http://www.quantum.com/serviceandsupport/get-help/index.aspx#contact-support>

### **Comments**

To provide comments or feedback about this document, or about other Quantum technical publications, send e-mail to:

[doc-comments@quantum.com](mailto:doc-comments@quantum.com)